# **Approvals Management Engine R12 (AME) Demystified**

By Sujay Kamath

*Prisio Technologies* 

### **Introduction**

In today's world, many organizations are in need of implementing proper controls in place for faster transaction processing. The most important aspect to have proper controls in place is to have an automated approval process. Oracle E-Business Suite provides an application within its suite that will enable organization to implement automated approval process. This application is called Oracle Approvals Management. It is also referred by the name Approvals Management Engine (AME).

In simple terms, Oracle AME can be defined as a Self-Service Oracle Web Application that enables organizations to define business rules for approving transactions processed in E-Business Suite. AME provides a framework to define approval rules that determine the approval processes for Oracle Applications. The transactions that use AME are the transactions that are created in the source application such as Expense Report in iExpenses, Purchase Requisitions in iProcurement, etc…

This whitepaper demystifies Approvals Management Engine (AME) and explains the features through the 12.1.3 release in simple non-technical language tailored for business analysts and application manager. This document also presents real life examples coupled with tips and techniques that improve maintainability of AME rules and improved performance of the engine. This document uses Purchase Requisition as an example transaction type to demonstrate the features and usage of AME.

#### **Advantages of using AME**

- Enables business analysts to specify the business rules in the form of "Approval Rules" for an application without having to write code or customize the application.
- Provides a framework to define business rules for an application so that the application can communicate directly with AME to manage the approvals of a transaction.
- Rules can be defined either specific to one application or shared between different applications.
- Provides parallel approval process, thus shortening transaction processing time.
- Supports the approval hierarchies such as:
	- o Job
	- o Supervisor Hierarchy
	- o Position
	- o By list of individuals created during approval rule setup or generated dynamically when the rule is invoked

#### **Integrating Application**

Before understanding what AME is made up of, it is important to understand how the E-Business Suite applications communicate with AME. Any application within Oracle E-Business Suite that uses AME to generate an approver list for its approval process is called an "Integrating Application".

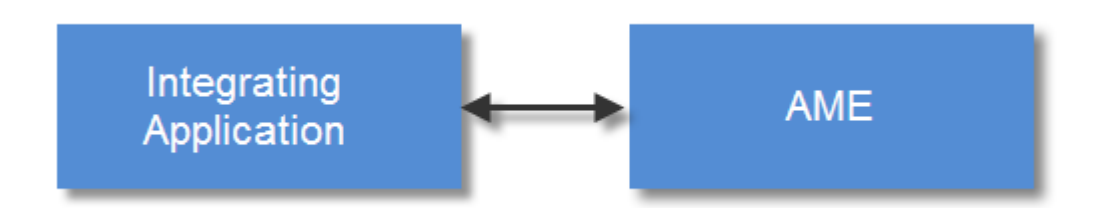

Figure 1: Integration of AME with Oracle E-Business Suite Application

Following is the list integrating applications within Oracle E-Business Suite that are enabled to integrate with AME:

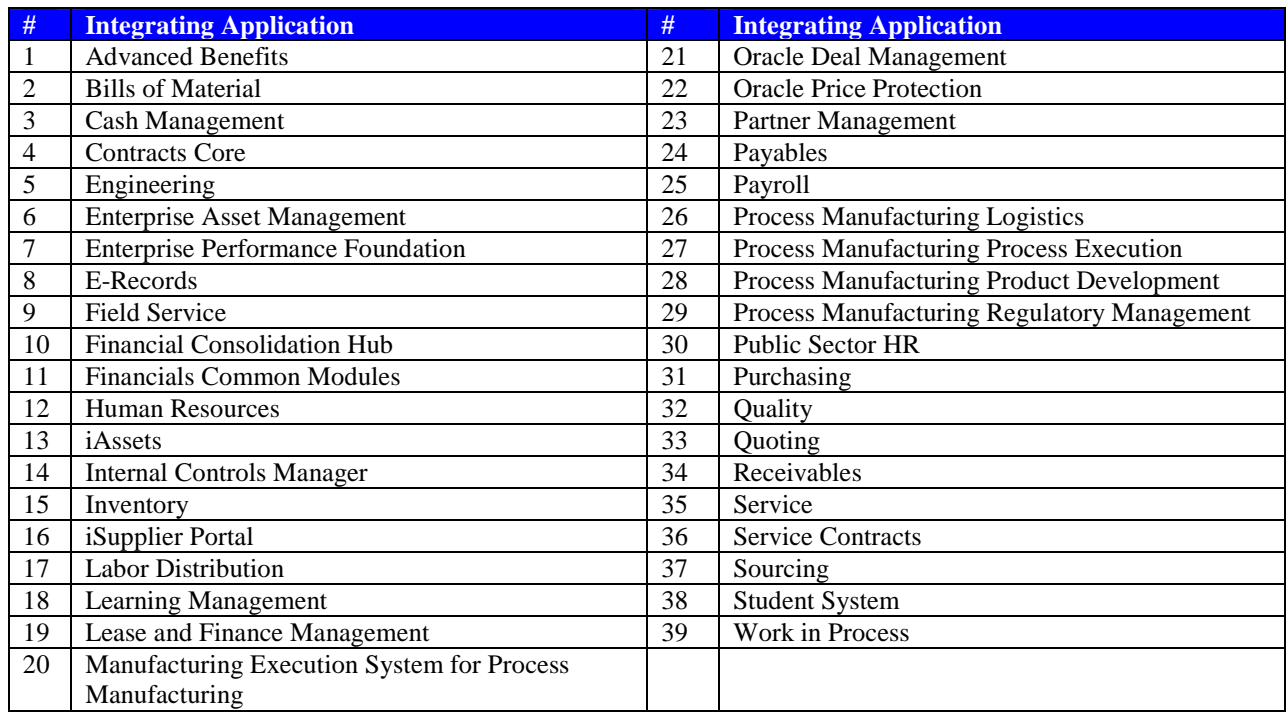

### **Structure of AME**

AME is a framework of well-defined approval rules constructed using the following 5 components for a given transaction type:

- 1. Transaction Type
- 2. Attributes
- 3. Conditions
- 4. Actions
- 5. Approver Groups
- 6. Rules

Each component of AME plays an important role in generating an approver list for a given transaction's approval process.

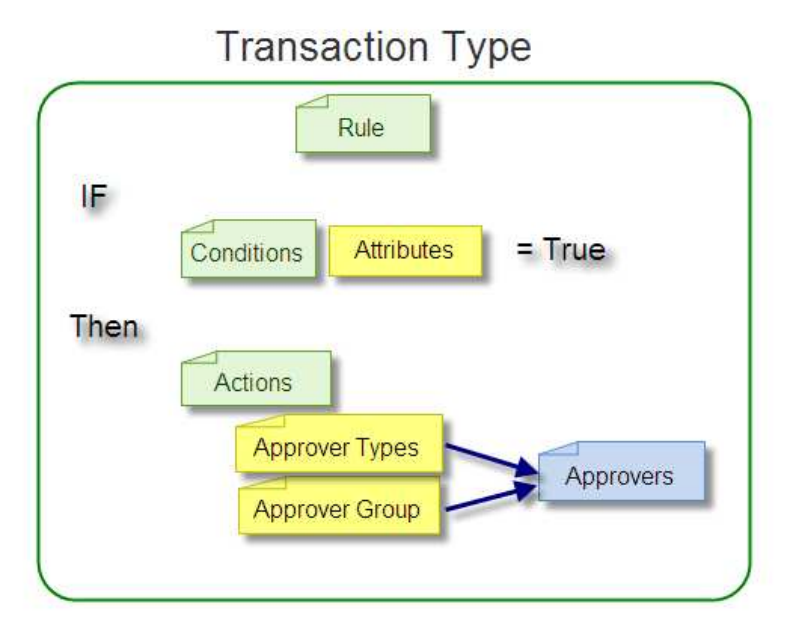

Figure 2: Structure of a Rule in AME

A "Transaction Type is a distinct set of approval rules used by certain category of transactions in an integrating application. Examples of transaction types are:

Purchase Requisition Approval (Purchasing) Requester Change Order Approval (Purchasing) OIE Expense Reports (Payables) Payables Holds Resolution (Payables) Payables Invoice Approval (Payables)

A "Rule" is defined using "Conditions" and "Actions". The structure of an AME Rule is exactly similar to the IF function in Microsoft Excel office application. The syntax of IF function in excel is as follows:

IF(logical\_test, [value\_if\_true], [value\_if\_false])

The "logical\_test" section represents the "Condition" component. The "[value\_if\_true]" section represents the "Action" component. Below diagram depicts an AME rule compared to an Excel IF function.

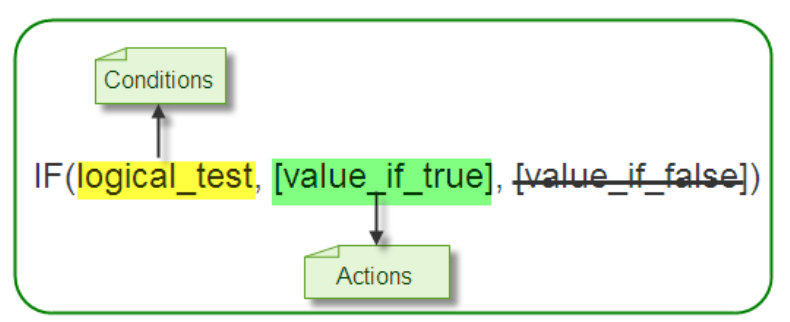

Figure 3: Microsoft Excel IF condition mapped to AME Rule

The "Condition" component consists of a business variable (known as "Attribute") and a set of attribute values. For the rule to apply to a transaction, all the conditions must be true so the "Action" component can be invoked.

The "Action" component tells AME to modify a transaction's approval process in some fashion. This results in the "Action Type" and "Approver Group" generating the Approver List

"Action Type" component is a collection of actions having similar functionality. Every action belongs to an action type.

"Approver Group" component is a collection of approvers (or subject-matter-experts)

### **Setup and Usage of AME for a Transaction Type**

The setup and use of AME is best explained when it is configured for a specific transaction type. In this whitepaper, the transaction type used is "Purchase Requisition Approval" from Oracle Purchasing application. The first and foremost step in setting up AME for Purchase Requisition Approval transaction type or any transaction type is to access the AME setup pages. Until 11i.AME.A patchset version, users can be directly assigned with AME responsibilities listed in the table below. However, with the introduction of 11.AME.B version, AME uses the Role Based Access Model (RBAC) to provide users access to AME functions.

AME uses roles and responsibilities to define access levels and security at 2 levels:

- o Data Security:
- o Function Security

While the "Data Security" enables to define access to Transaction Types for a limited role, the "Function Security" enables to define access to AME functions (modules) for a business analyst and administrator

Users accessing AME dashboard must have access to one of AME responsibilities:

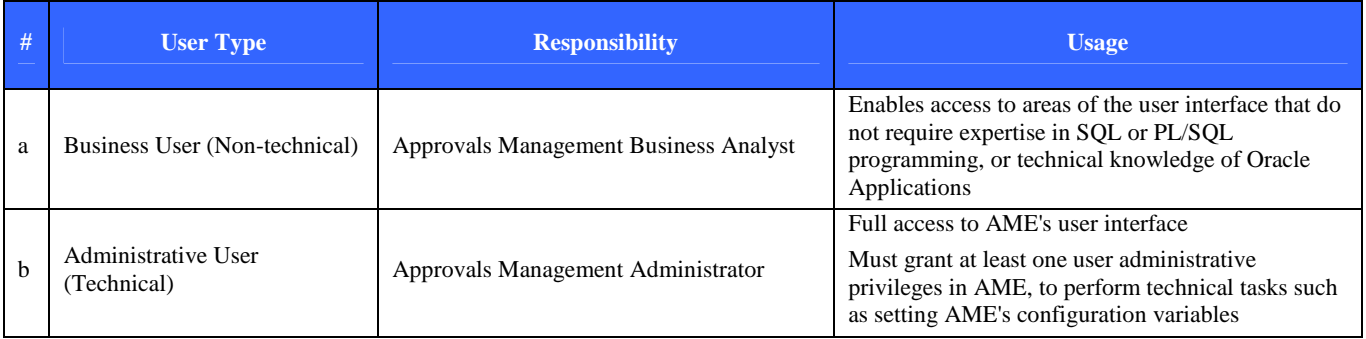

In R12 / 11. AME.B onwards, getting access to AME setup and starting the configuration is a 2 step process:

- 1. Assign pre-defined roles to user
- 2. Grant data access to user
- 1. Assign pre-defined roles to the user

Using System Administrator login (User ID = SYSADMIN) and then using User Management dashboard page, assign the following 5 roles to the application user responsible for setting up AME:

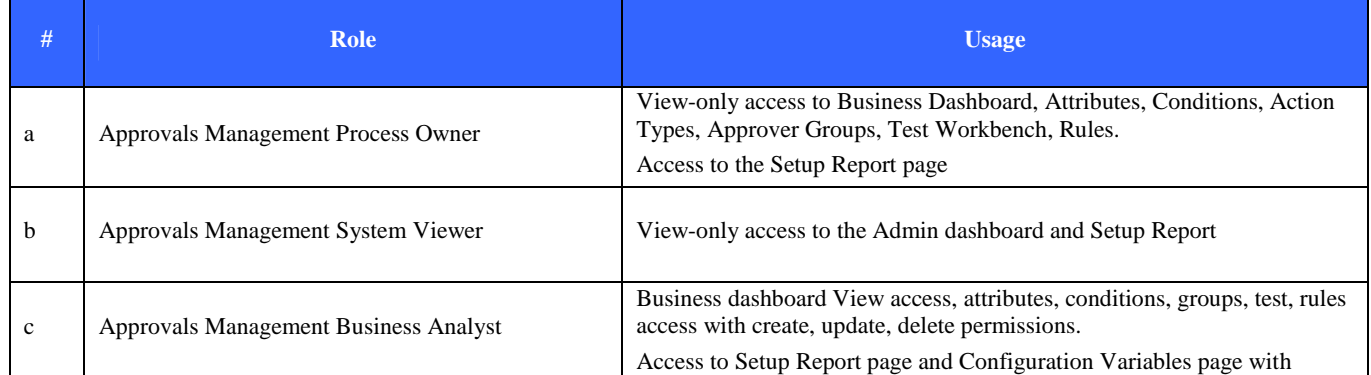

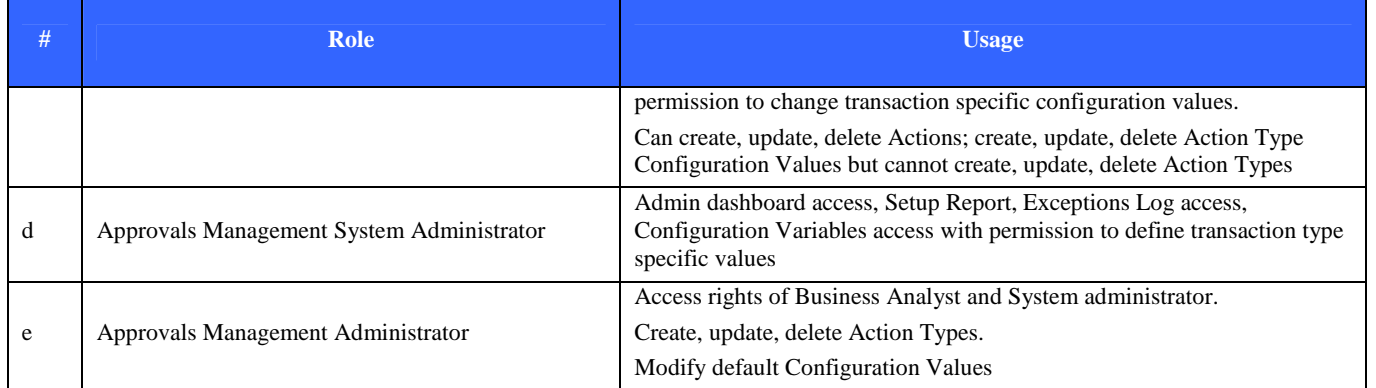

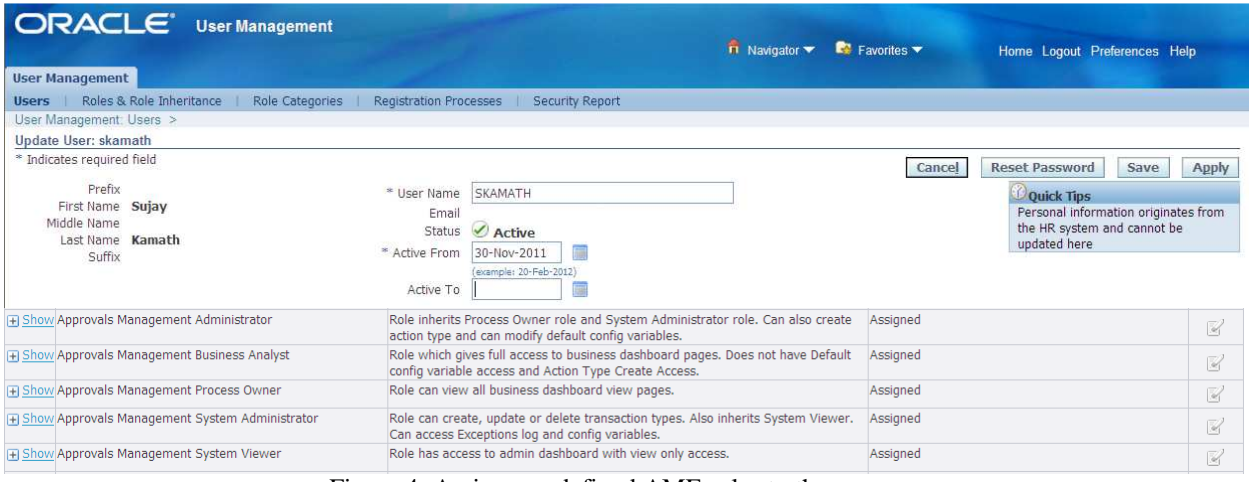

Figure 4: Assign pre-defined AME roles to the user

# 2. Grant Transaction Type access to the user using Functional Administrator responsibility.

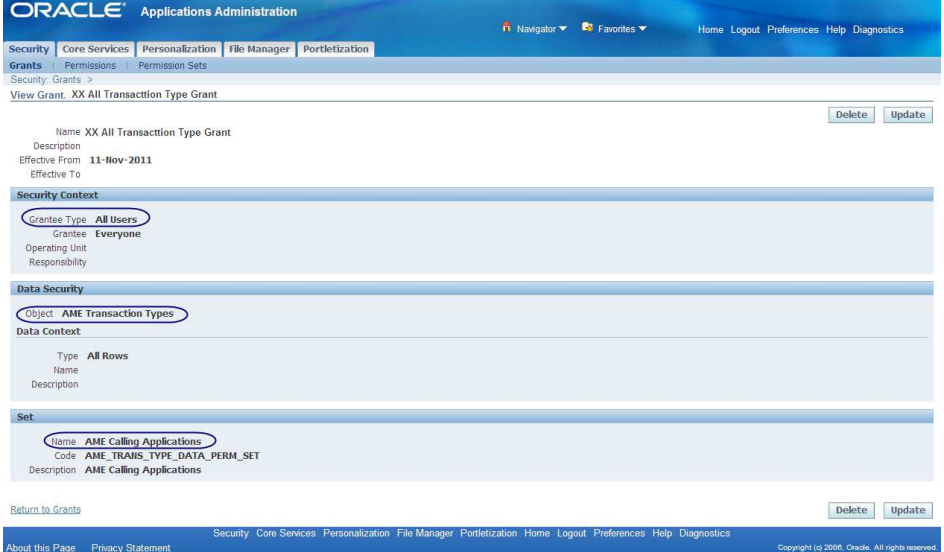

Figure 5: Grant data access to all Transaction Types

# **Configure AME for a given Transaction Type**

Once the Roles and Grants setup is completed, the AME Dashboard can be accessed. This whitepaper uses Business Analyst Dashboard page (using Approvals Management Business Analyst responsibility) to configure approval rules for Purchase Requisition approval process in iProcurement.

| <b>ORACLE</b> Approvals Management                                        |                           |                                          |              | <b>n</b> Navigator <b>x R</b> <sup>2</sup> Favorites <b>v</b> | Diagnostics Home Logout Preferences Help                                                                                                    |
|---------------------------------------------------------------------------|---------------------------|------------------------------------------|--------------|---------------------------------------------------------------|----------------------------------------------------------------------------------------------------|
| <b>Business Analyst Dashboard</b>                                         |                           |                                          |              | Enter Transaction Type name                                   | <b>Approval Process Setup</b>                                                                                                    |
| This table displays the transaction types in the order you accessed them. |                           |                                          | here         |                                                               | 1. Select the transaction type                                                                                                    |
| (Transaction Types)                                                       |                           |                                          |              |                                                               | $\mathbf{Q}$<br>Purchase Requisition Approval                                                                                                    |
|                                                                           |                           | O Previous 1-5                           |              | $\checkmark$<br>Next $5 \odot$                                | 2. Define the components                                                                                                    |
| Name                                                                      | <b>Application</b>        | <b>Rules</b>                             | Test         | Setup                                                         | Approvals Management uses these<br>components within the approval rules.                                                                                                    |
| Purchase Requisition Approval                                             | Purchasing                | 国                                        | <sup>B</sup> | 鷗                                                             | Attributes<br>Define attributes to fetch business facts                                                                                                    |
| Payables Invoice Approval                                                 | Pavables                  | 国                                        | D            | 躣                                                             | for a specific transaction.                                                                                                    |
| <b>CHECKLIST</b>                                                          | Human Resources           | 国                                        | B)           | 鷗                                                             | Conditions<br>Define conditions to evaluate attributes                                                                                                    |
| AMW Audit Procedure Approval                                              | Internal Controls Manager | 園                                        | B            | 鷗                                                             | within rules. If all conditions in a rule are                                                                                                    |
| AMW Control Approval                                                      | Internal Controls Manager | 回                                        | B)           | 躁                                                             | true then the rule is active for the<br>transaction.                                                                                                    |
|                                                                           |                           |                                          |              |                                                               | department.                                                                                                    |
| Future Active Rules<br><b>+ Future Inactive Rules</b>                     |                           |                                          |              |                                                               | <b>Approver Groups</b><br>Define approver groups to contain<br>approvers who are usually members of<br>peer groups such as payroll or expenses<br>3. Define the approval rules |
|                                                                           |                           |                                          |              |                                                               | Approval Rules determine the approvers<br>or FYI notification recipients required for<br>a business transaction.<br>Rules                                                      |
|                                                                           |                           |                                          |              |                                                               | 4. Test Workbench<br>Define test cases or test real transactions<br>to verify the approval setup, rules and<br>associated approvers.<br><b>Test Workbench</b>                  |
|                                                                           |                           |                                          |              |                                                               | <b>Ouick Links</b>                                                                                                    |
|                                                                           |                           |                                          |              |                                                               | · Configuration Variables<br>• Setup Report                                                                                                    |
| About this Page<br><b>Privacy Statement</b>                               |                           | Diagnostics Home Logout Preferences Help |              |                                                               | Copyright (c) 2006, Oracle. All rights reserved                                                                                                    |

Figure 6: AME Dashboard Home

To define business rules (approval rules) in the system for generating list of approvers for a Purchase Requisition created in iProcurement, the AME business analyst needs to complete certain configuration steps needed for Purchase Requisition Approval" transaction type. The configuration steps involve setting up the components of AME listed under "Approval Process Setup" section located on the right-side of the AME Dashboard Page. The components are: Attributes, Conditions, Action Types, Approver Groups and Rules.

#### **Attribute**

Attributes in AME are placeholders for transaction data elements. They are basic elements of an AME rule. Attributes can be static (fixed value) or dynamic (SQL Query based). AME comes with several seeded attributes for each of the transaction types in the system. If the seeded attributes cannot be used for approval rules, then organizations can define their own attributes. Attributes can be shared across various transaction types. Attributes can be defined at 3 different levels – Header, Line Item and Cost Center level.

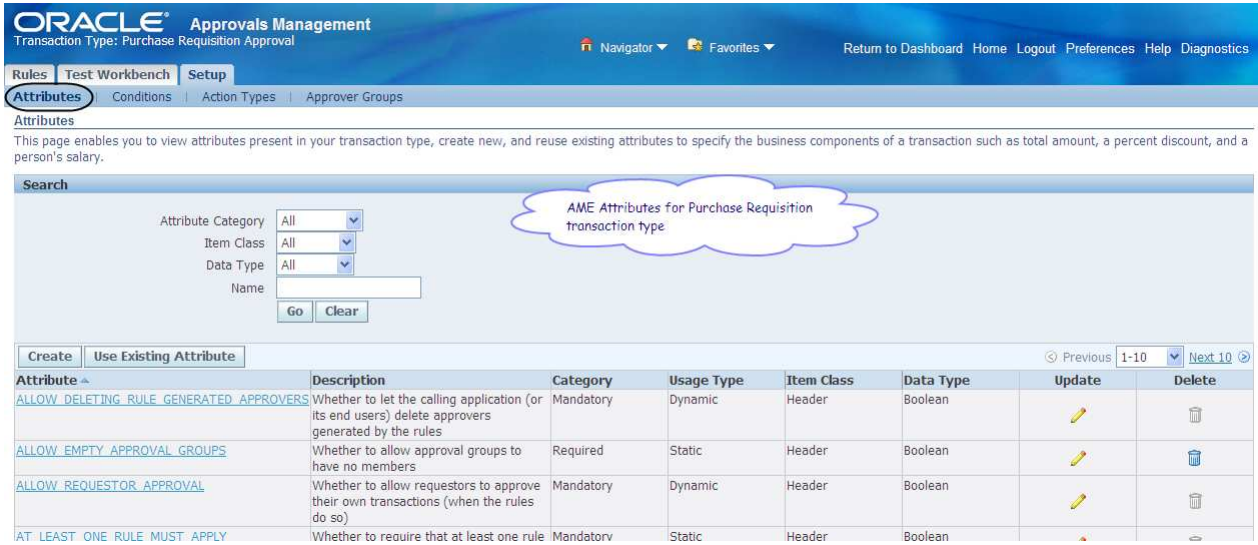

Figure 7: List of seeded AME Attributes for Purchase Requisition Approval

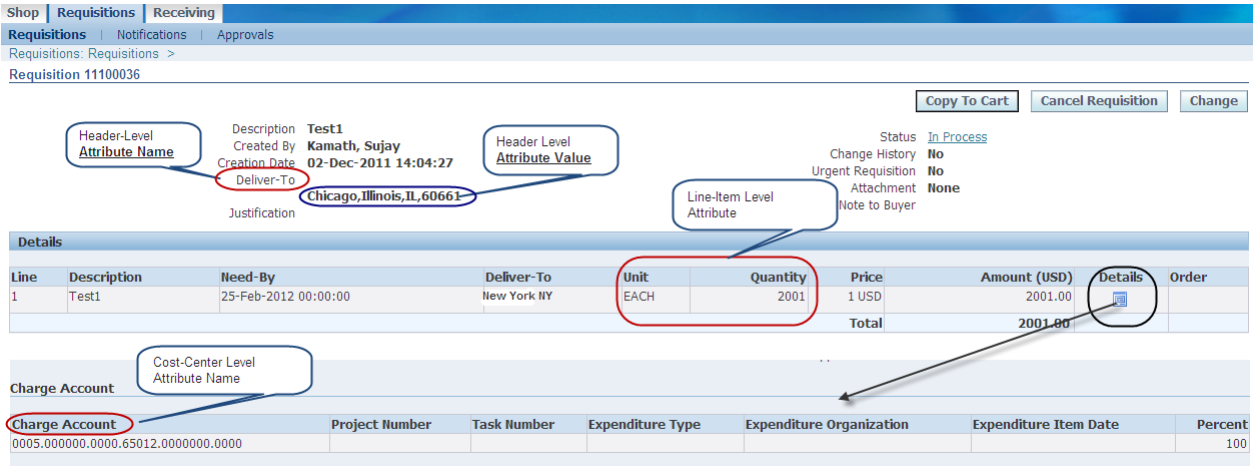

Figure 8: Picture depicting Attribute usage for a Purchase Requisition Approval

# **Condition**

The "Condition" component is used to tell AME engine to trigger an AME rule if the result of the condition is TRUE. One or more attributes are used to define a condition. In the condition setup, an attribute is associated with a value or range of values. At runtime, the transaction type value is evaluated against the attribute value. If the value transaction type value qualifies with the attribute value, the outcome of the condition is TRUE and the AME rule is eligible to trigger. Otherwise, the condition will yield FALSE and the rule shall not apply. Below is an example of 3 conditions defined for "Purchase Requisition Approval" transaction type.

Condition 1: "DELIVER TO LOCATION in (US.0219)". At runtime, if the requisition in iProcurement has "Deliver To Location" as "US.0219", then tell AME to enable the rule associated with this condition to fire.

Condition 2: This condition states if the Requisition Total is > 1000 and < 1999 and the currency is "USD", then tell AME to enable the rule associated with this condition to fire.

Condition 3: This condition states if the Requisition Total is > 2000 and < 2999 and the currency is "USD", then tell AME to enable the rule associated with this condition to fire.

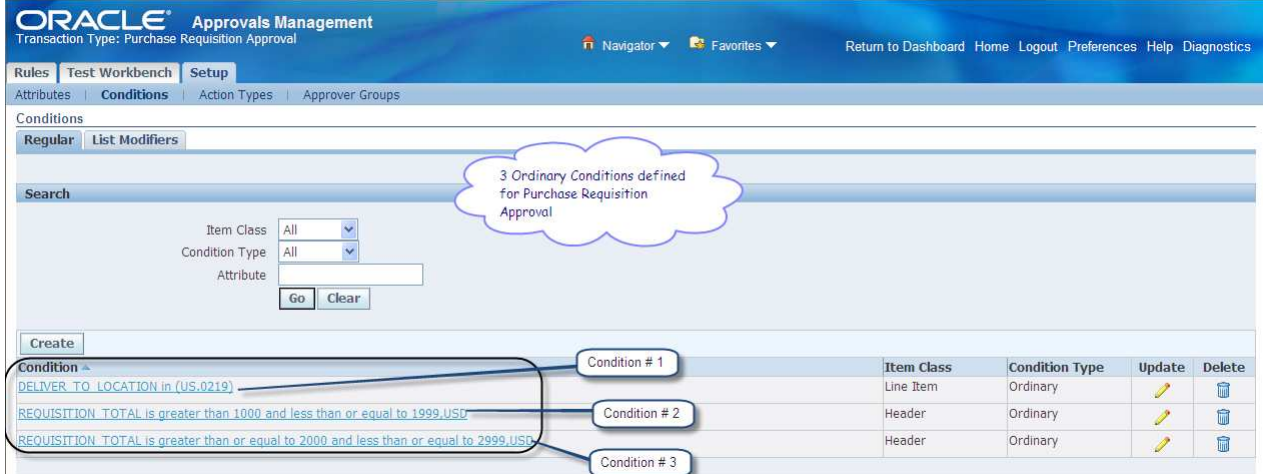

Figure 9: Conditions defined for Purchase Requisition Approval

# **Action Type**

An Action Type is a collection of one or more Actions having similar functionality. An Action tells AME how to modify a transaction's approval process in a certain way. As shown in *Figure 2: Structure of a Rule in AME*, a rule's "THEN" part consists of one or more actions. AME provides several seeded action types or one may define a custom action type. The seeded Action Types available in AME can be used to ascend organization hierarchies. Seeded Actions Types available in AME cannot be used with any transaction type.

Action Types are grouped based on "Approver Types". Following table lists the popular action types for each approver type:

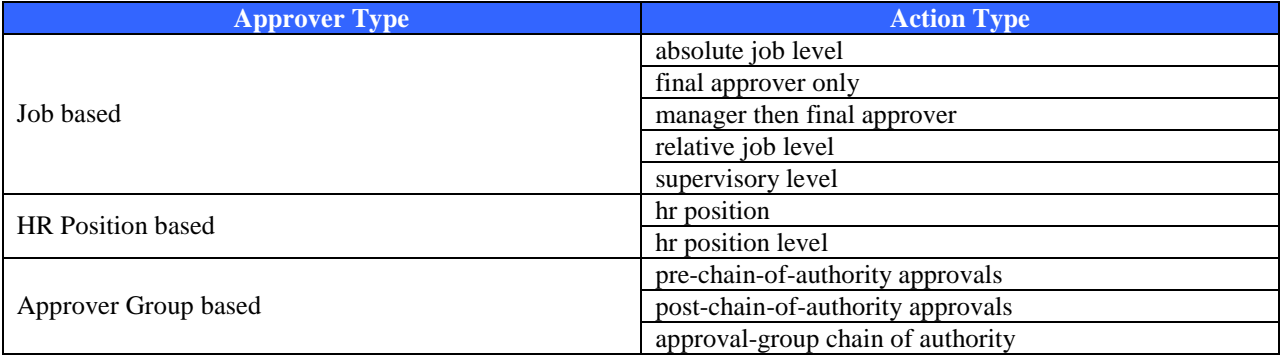

Explanation of each Action Type is well understood with the help of an example. In the example shown below, the action type defined is "approval-group chain of authority", which is Approver Group based. While the meaning of "Approver Group" is defined in the next topic, think of approver group where the approvers are stored. For Purchase Requisition Approval transaction type, the action type defined below tells AME to build a "chain-of-authority" (i.e., ascend the hierarchy of approvers). These approvers are derived from integrating applications (example: HRMS/Custom Table).

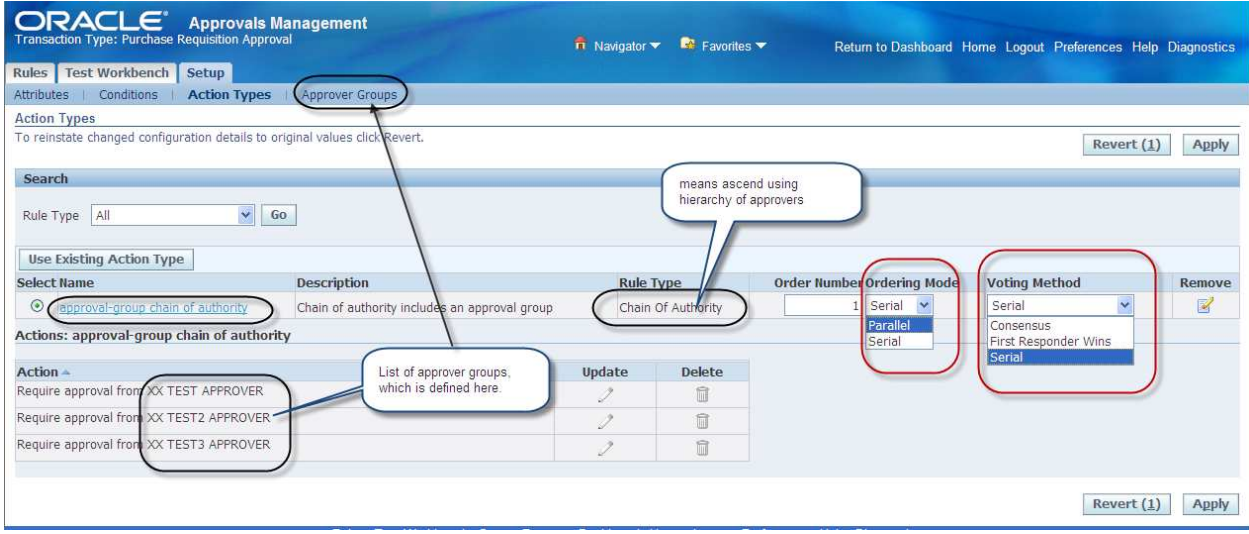

Figure 10: Action Type chosen for Purchase Requisition Approval

The "Ordering Mode" for Action Type can be either Serial or Parallel, which tells AME how to establish the notification order for approvers. If more than one Action Types are listed, then they can be assigned with an "Order Number", which tells AME how to prioritize action types. The "Voting Method" for an action type tells AME how to treat the responses of the approvers based on the notification order.

# **Approver Group**

Approver Group is used to fetch approvers from Oracle Applications (HRMS). They can be static or dynamic in nature. In static approver group, the approvers are constant, added at the time of Approver Group setup and will be listed as Group Members. In the case of Dynamic approver group, the approvers are generated at run time using an SQL Query in the approver group setup and are later identified as Group Members at run time. Approver Group may have a voting method assigned such as Consensus, First Responder Wins, Order Number and Serial. The voting method assigned to an approver group determines the order in which the Group Members are notified and also how the decision of the group's approval.

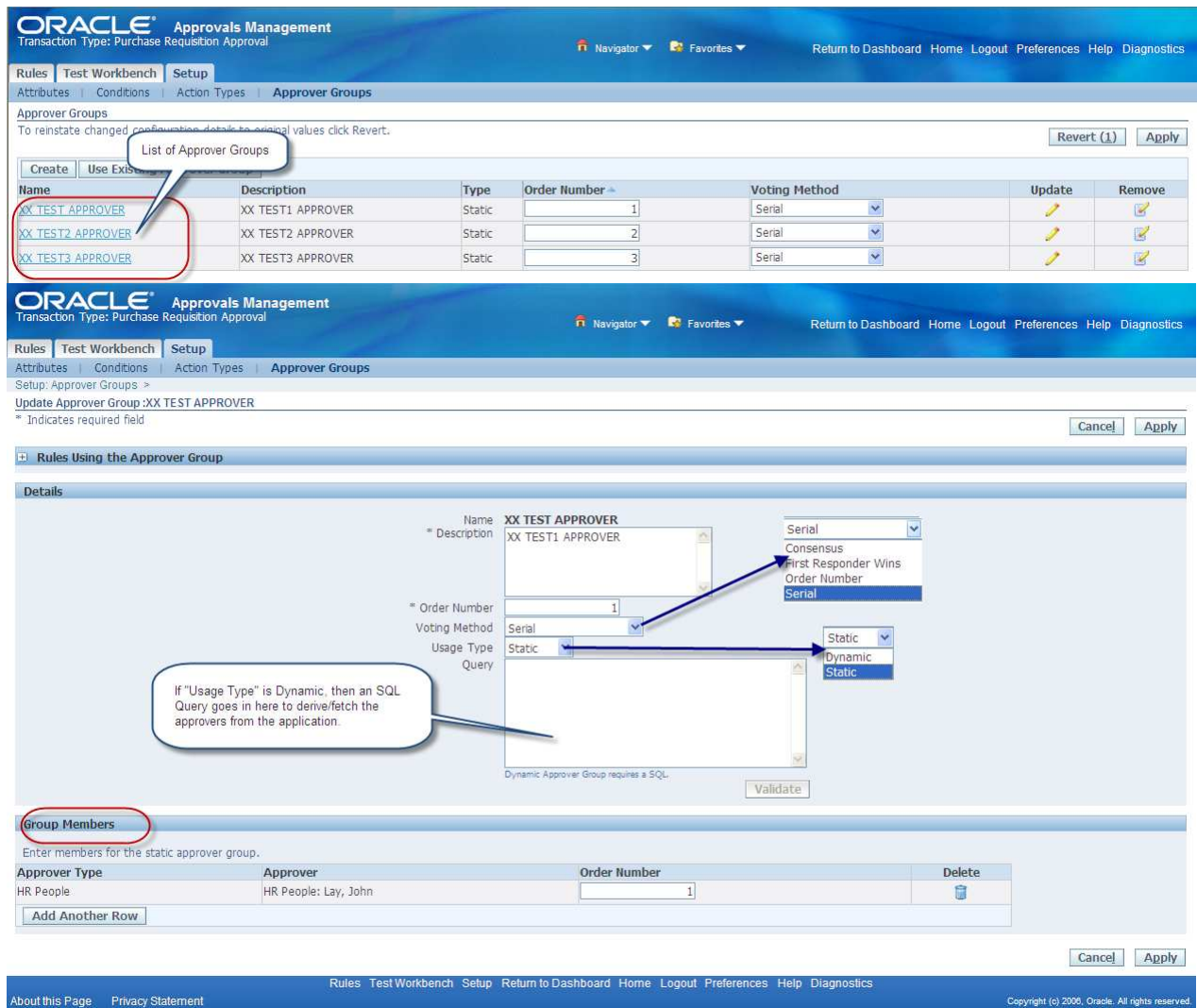

Figure 10: Approver Groups and its definition

Below table lists the name and meaning of each voting regime:

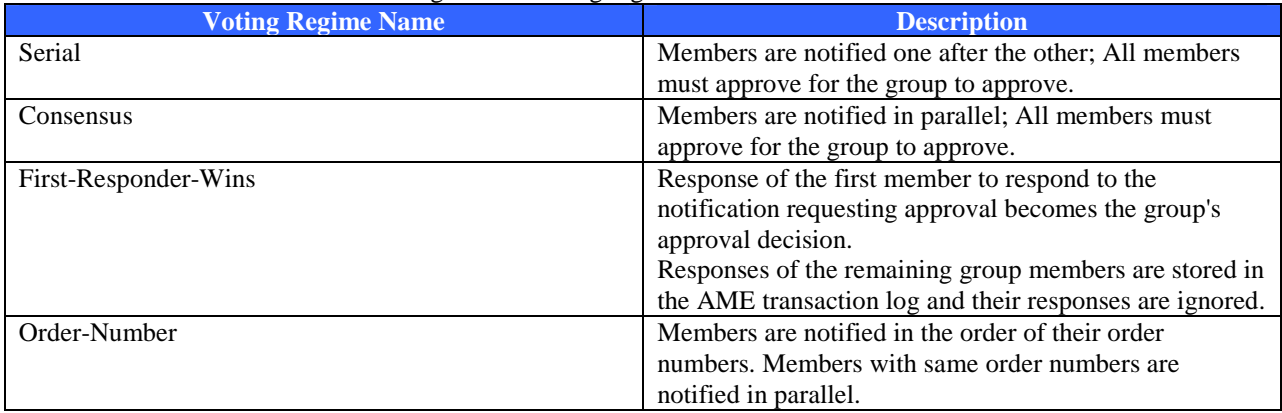

Approver groups defined here will be automatically associated with the Action Types (see Figure 10).

#### **Rule**

A Rule (also called as "Approval Rule") in AME is used to transform the business rules into approval rules to specify approvers in the transaction's approval list. Rule is the last component step in AME configuration process. A rule is constructed using the following components:

- 1. Rule Type
- 2. Item Class
- 3. Category
- 4. Conditions
- 5. Actions

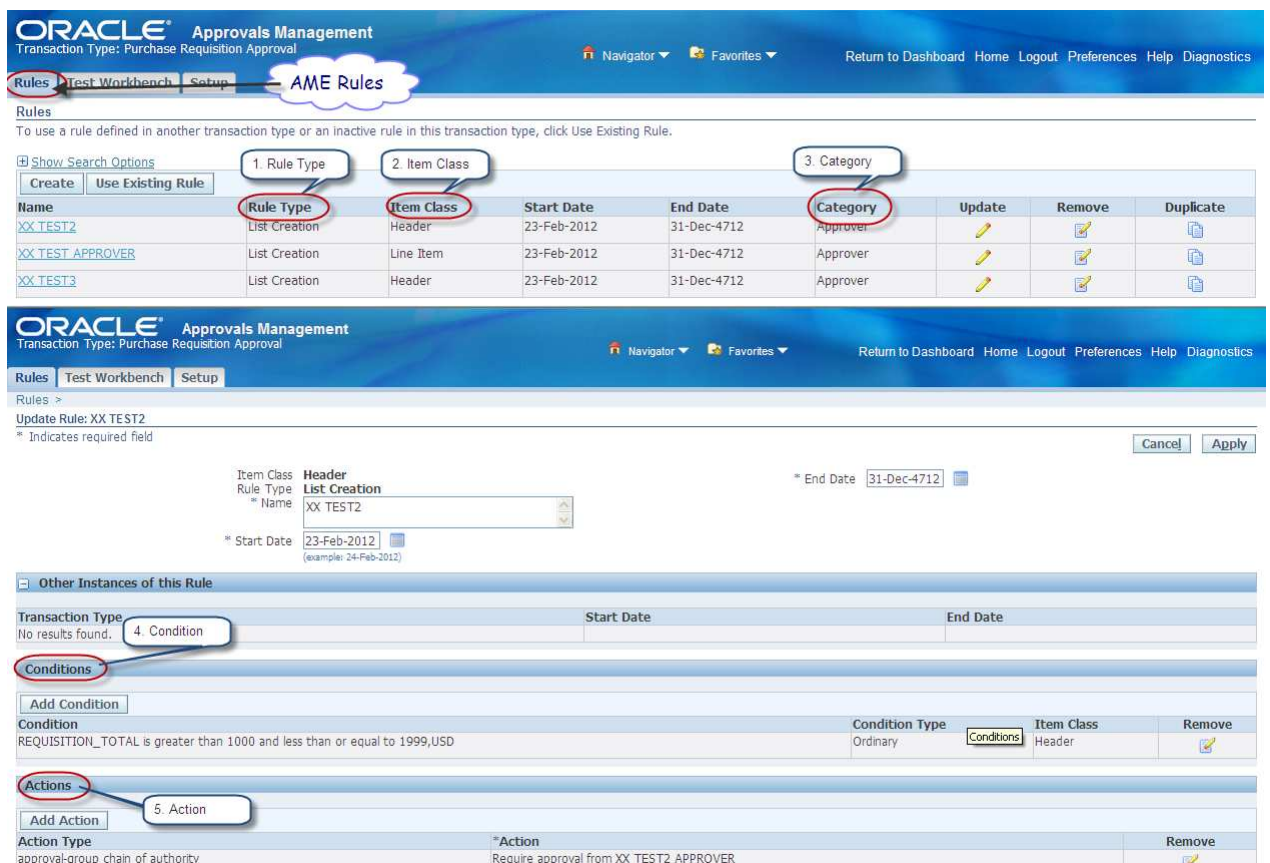

Figure 11: Structure of AME Rule

AME provides 8 rules types. 7 out of 8 rule types generate approver list for transactions. A brief introduction of each rule type is shown in the table below:

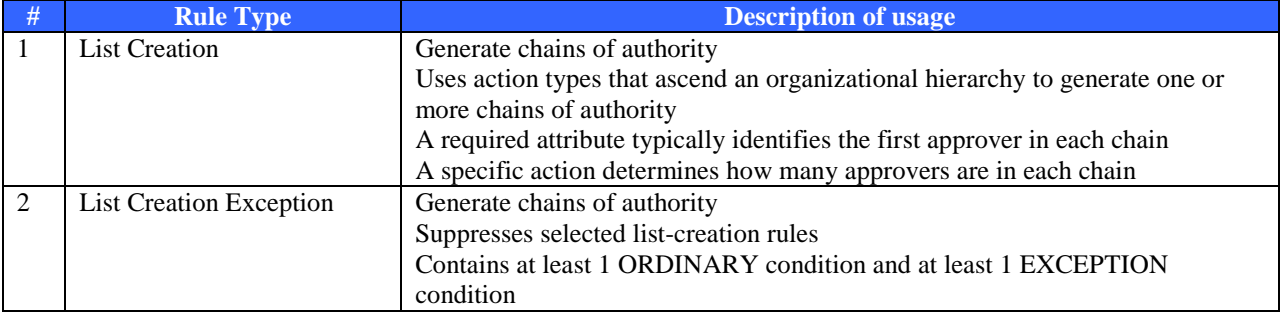

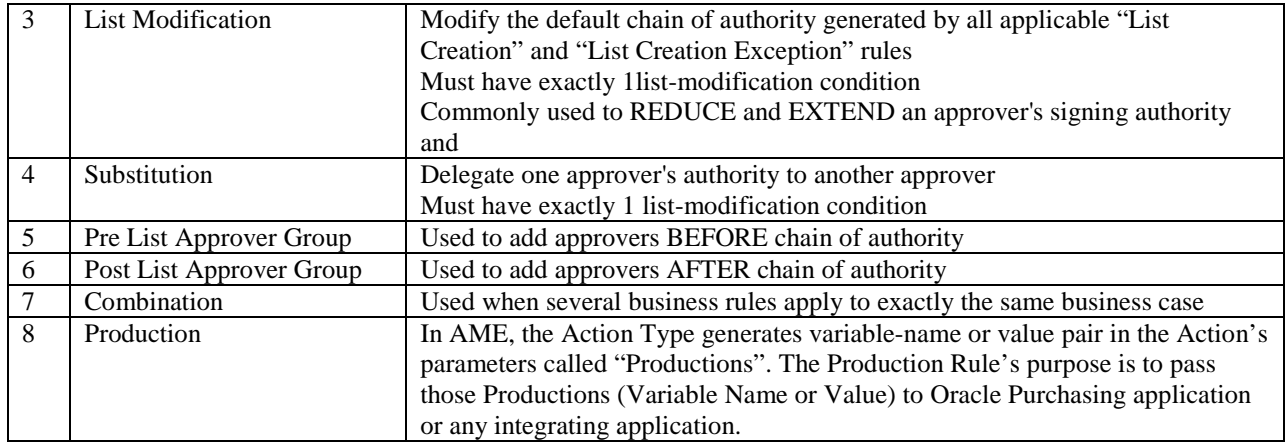

After choosing a Rule Type during Rule setup, the approver list that needs to be generated can be specified using Item Class. Item Class can be Header or Line-Item level. A rule can be activated or deactivated using Start Date and End Date. If there a multiple rules defined for a transaction type, they can be prioritized using rule priorities. Rules can also be categorized as "FYI" or "Approval". For a rule to trigger, one or more conditions can be added and finally specify the Action using the Action Type. Conditions are optional. If no conditions are identified in the rule, the action is always executed. If one or more conditions are defined and the result is TRUE, only then the action part is executed.

### **AME Test Workbench**

Once all AME components are defined, the business rules can be tested using the utility available in Business Analyst dashboard called "Test Workbench". Test Workbench is an AME diagnostic utility to test and validate the approval rules setup for a given transaction type. Using this utility, business analyst or administrators can create several test cases to validate the approval rules and ensure they trigger based on the conditions and actions specified for a given transaction.

| <b>ORACLE</b> Approvals Management<br><b>Transaction Type: Purchase Requisition Approval</b>                                                         |                      | $\overrightarrow{n}$ Navigator $\overrightarrow{R}$ Favorites $\overrightarrow{r}$ |                  |          | Return to Dashboard Home Logout Preferences Help Diagnostics |
|----------------------------------------------------------------------------------------------------|----------------------|------------------------------------------------------------------------------------|------------------|----------|--------------------------------------------------------------|
| Test Workbench Setup<br><b>Rules</b>                                                                                                    |                      |                                                                                    |                  |          |                                                              |
| Test Workbench >                                                                                                    |                      |                                                                                    |                  |          |                                                              |
| Run Test Case: XX TEST GT2K LT3K                                                                                                    |                      |                                                                                    |                  |          |                                                              |
| To review the process stages that Approvals Management took to arrive at the applicable rules and approver list, click View Approval Process Stages. | Transaction ID -30   |                                                                                    |                  |          | View Approval Process Stages (1)                             |
| <b>Applicable Rules</b>                                                                                                    |                      |                                                                                    |                  |          |                                                              |
| <b>Details Description</b>                                                                                                    | Class                |                                                                                    | <b>Rule Type</b> |          | Category                                                     |
| H Show XX TEST3                                                                                                    | Header               |                                                                                    | List Creation    |          | Approver                                                     |
| Fi Show XX TEST APPROVER                                                                                                    | Line Item            |                                                                                    | List Creation    |          | Approver                                                     |
| <b>Final Processed Approver List</b>                                                                                                    |                      |                                                                                    |                  |          |                                                              |
| <b>Details Order Number</b>                                                                                                    | <b>Approver Type</b> |                                                                                    | Approver         | Category | <b>Status</b>                                                |
| Fi Show 1                                                                                                    | HR People            |                                                                                    | Elliot, Mark     | Approver |                                                              |
| Fi Show 2                                                                                                    | HR People            |                                                                                    | Lay, John        | Approver |                                                              |

Figure 12: AME Test Workbench

# **Enabling AME for a Transaction Type**

Once the business rules are defined in AME using Business Analyst dashboard, it is time to connect those setups with the integrating application that wishes to implement the business rules. For this whitepaper, the example shown below how to enable AME business rules for a Purchase Requisition approval process in Oracle Purchasing application. For Purchasing Requisitions created using iProcurement, Oracle Purchasing provides a seeded document type called "Purchase Requisition". In the definition of this document type, there is a placeholder to

specify approval transaction type. To enable AME rules for Purchase Requisitions created in iProcurement, the "Approval Transaction Type" value should be set to "PURCHASE\_REQ"

| Update Document Type: Requisition Purchase for<br><b>US Operating Unit</b><br>* Indicates required field<br>Purchase Requisition<br>* Document Name<br><b>Approval</b><br><b>Control</b><br>Owner Can Approve<br>Security Level<br>Public<br>This setup enables AME rules to<br>Approver Can Modify<br>Access Level<br>Full<br>be implemented for Purchase<br>Can Change Forward-To<br>Requisition approval<br>Autocreate Workflow<br>PO Create Documents<br>Can Change Approval Hierarchy<br>utocreate Workflow Start Process   Overall Document Creation/Launch<br>Approval Workflow Requisition<br>Use Contract Agreements for Auto-Sourcing<br>Workflow Start Process   Main Requisition Approval<br>Approval Transaction Type PURCHASE_REQ<br>Forward Method<br>Direct<br>$\sim$ | Diagnostics Preferences Close Window |  |  | n Navigator v R Favorites v |   |  | <b>ORACLE</b> Purchasing |
|----------------------------------------------------------------------------------------------------|--------------------------------------|--|--|-----------------------------|---|--|--------------------------|
|                                                                                                    | Cancel                               |  |  |                             |   |  |                          |
|                                                                                                    |                                      |  |  |                             | Q |  | Default Hierarchy        |

Figure 13: Enable AME for Purchase Requisition approval in iProcurement

### **Implementation Considerations and Tips/Techniques**

Before implementing AME for any transaction type, it is very important to prepare and document a set of business cases. Each business case must clearly define the details necessary to configure the components of AME – Variables, Attributes, Conditions, Actions, Action Type, Approver Groups and Rules. Lastly, every business case document must be represented with at least one test case scenario. The business case document should be comprehensive to that extent that it should include all types of cases such as Repeated Approvers, Special Forwarding and Parallelization.

It is also important to document representation of approval rules in the form of either Approval Matrix or Decision Tree. Approvals Matrix is in the format of a table that has one row per business rule. Decision Tree has one column of nodes for each attribute with each branch leaving a node representing a set of allowed values for the attribute represented by the node. Decision Tree format are considered more flexible than Approval Matrix.

With the introduction of R12, AME patch-set level 11.AME.B has been benefited with some enhancements. Some of the key enhancements related to Requisition approval are:

- Position Hierarchy based Approvals
- Parallel Approvals
- Support for FYI Notifications

#### **About the Author**

Sujay Kamath is an experienced information technology professional. He is currently involved in implementing Procure-to-Pay (P2P) solutions using Oracle e-Business Suite R12. He has over 13 years of experience in the field of Oracle ERP and delivered end-to-end ERP solutions for numerous fortune 500 customers. He can be reached at sujayk@prisiotechnologies.com